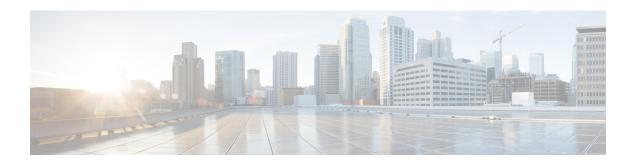

# **Patch Cord Command Reference**

This chapter describes the commands to configure patch cord between ports.

- hw-module patchcord, on page 2
- show hw-module patchcord, on page 3

# hw-module patchcord

To configure patch-cord relationship between ports, use the **hw-module patchcord** command in the config mode. The CLI helps the user to tell 'what is connected to what in system'. To delete a patchcord use the no form of this command.

hw-module patchcord port Optics [R/S/I/P] port Optics [R/S/I/P]

no hw-module patchcord port Optics [R/S/I/P] port Optics [R/S/I/P]

### **Syntax Description**

| Optics  | Name of port            |
|---------|-------------------------|
| R/S/I/P | Rack/Slot/Instance/Port |

#### **Command Default**

None

#### **Command Modes**

Config mode

### **Command History**

| Release            | Modification                 |
|--------------------|------------------------------|
| Release<br>5.2.4.7 | This command was introduced. |

# **Usage Guidelines**

To use this command, you must be in a user group associated with a task group that includes appropriate task IDs. If the user group assignment is preventing you from using a command, contact your AAA administrator for assistance.

Two ports should not be same.

None of the ports should be configured on another patchcord.

Duplicate patchcord configuration is not rejected.

Patchcord relationship between ports is bi-directional.

Reverse patchcord configuration of what already exists will be rejected.

# Task ID

| Task<br>ID | Operation |
|------------|-----------|
| otn        | write     |

### Example

The following example shows how to create a patchcord between two ports:

RP/0/RP0: ios (config) #hw-module patchcord port Optics 0/0/0/0 port Optics 0/0/0/1 RP/0/RP0: ios (config) #commit

# show hw-module patchcord

To show details of a specific patchcord, use the **show hw-module patchcord** command in the exec mode.

To show details of all configured patchcords, use the **show hw-module patchcord all** command in the exec mode.

show hw-module patchcord port Optics [ R/S/I/P]

show hw-module patchcord all

# **Syntax Description**

| Optics  | Name of the port.                                                                   |
|---------|-------------------------------------------------------------------------------------|
| R/S/I/P | Rack/Slot/Instance/Port of either of the two ports used to configure the patchcord. |

### **Command Default**

None

# **Command Modes**

Exec mode

### **Command History**

| Release         | Modification                 |
|-----------------|------------------------------|
| Release 5.2.4.7 | This command was introduced. |

### **Usage Guidelines**

To use this command, you must be in a user group associated with a task group that includes appropriate task IDs. If the user group assignment is preventing you from using a command, contact your AAA administrator for assistance.

### Task ID

| Task<br>ID | Operation |
|------------|-----------|
| otn        | read      |

### **Example**

The following example shows how to display specific configured patch-chord connectivity.

RP/0/0/CPU0:ios # show hw-module patchcord port Optics 0/0/0/0

```
Tue Dec 15 11:23:00.945 IST

hw-module patchcord configuration

Source-Port Destination-Port

Optics0_0_0_0 Optics0_0_0_1
```

The following example shows how to display all configured patch-chord connectivity.

RP/0/0/CPU0:ios # show hw-module patchcord all

| Tue Dec 15 11:23:00.945 IST                     |                                                 |  |
|-------------------------------------------------|-------------------------------------------------|--|
| hw-module patchcord configuration               |                                                 |  |
| Source-Port                                     | Destination-Port                                |  |
| Optics0_0_0_0<br>Optics0_0_0_4<br>Optics0_8_0_0 | Optics0_0_0_1<br>Optics0_0_0_5<br>Optics0_0_5_1 |  |